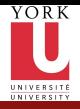

[CSE2031](#page-16-0) **Software** Tools - Review

Przemyslaw Pawluk

[UNIX](#page-8-0) [Commands](#page-11-0) [Scripts](#page-13-0)

[Tests](#page-15-0)

### CSE2031 Software Tools - Review

Summer 2010

#### Przemyslaw Pawluk

Department of Computer Science and Engineering York University Toronto

July 26, 2010

<span id="page-0-0"></span>

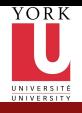

### Table of contents

[CSE2031](#page-0-0) **Software** Tools - Review

Przemyslaw Pawluk

[UNIX](#page-8-0)

[Commands](#page-11-0) [Scripts](#page-13-0)

[Tests](#page-15-0)

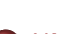

 $1<sup>1</sup>$ 

<sup>2</sup> [UNIX](#page-8-0)

- [Commands](#page-11-0)
- [Scripts](#page-13-0)

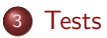

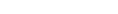

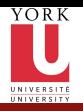

#### Plan

[CSE2031](#page-0-0) Software Tools - Review

Przemyslaw Pawluk

#### $\overline{c}$

[UNIX](#page-8-0) [Commands](#page-11-0) [Scripts](#page-13-0) [Tests](#page-15-0)

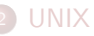

**1** [C](#page-2-0)

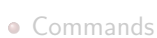

• [Scripts](#page-13-0)

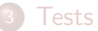

<span id="page-2-0"></span>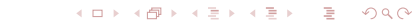

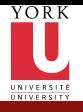

# Definitions and declarations

[CSE2031](#page-0-0) **Software** Tools - Review

Przemyslaw Pawluk

#### [C](#page-2-0)

[UNIX](#page-8-0) [Commands](#page-11-0) **[Scripts](#page-13-0)** 

[Tests](#page-15-0)

#### Space allocated by definition

- $\bullet$  char\*  $x =$  "lion"
- $\bullet$  char\*  $v[] = {$ "lion", "cat"}
- $\bullet$  char\*  $z[10] = \{'$ "lion", "cat"}

#### How-To

- Declare pointer to ...
- Read declarations to get a type or value

KEE KARE KEE KE WAN

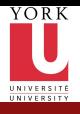

[C](#page-2-0)

[Tests](#page-15-0)

# **Modifiers**

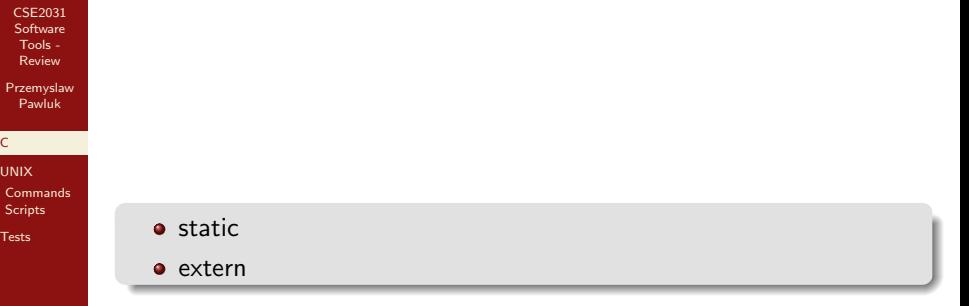

イロト イ御 トイミト イミト ニミー の女々

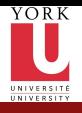

[CSE2031](#page-0-0) **Software** Tools - Review Przemyslaw Pawluk [C](#page-2-0) [UNIX](#page-8-0) [Commands](#page-11-0) [Scripts](#page-13-0) [Tests](#page-15-0)

## Recursion

#### What will be printed?

```
int rec (int x) {
        static int c = 10;
       c−−;
        if ( x < c )5 rec(x+1);6 else
 7 return c;
 8 }
 9
10 int main(){
1<sup>1</sup> int x=1;
     p r i n t f ( "%d \ n", r e c ( x ) ) ;
\frac{1}{13}
```
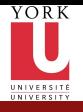

# Pointers, Pointers, Pointers

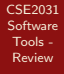

Przemyslaw Pawluk

#### [C](#page-2-0)

[Tests](#page-15-0)

[UNIX](#page-8-0) [Commands](#page-11-0) [Scripts](#page-13-0)

**Declarations** 

- Simple pointers (char\*, int\*
- Pointers to structures and arrays (char\*  $x[]$  [], struct  $x y*)$

KEE KARE KEE KE WAN

• Pointers to pointers to ...

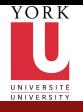

# Standard functions

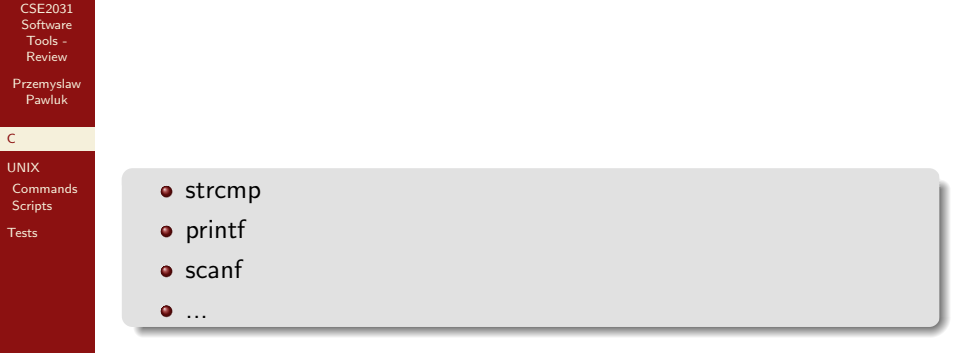

**K ロ K イロ K イミ K K モ K ミニ もうへん** 

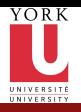

#### Plan

[CSE2031](#page-0-0) **Software** Tools - Review

Przemyslaw Pawluk

[UNIX](#page-8-0) **[Commands](#page-11-0)** [Scripts](#page-13-0)

[Tests](#page-15-0)

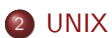

<sup>1</sup> [C](#page-2-0)

- 
- [Commands](#page-11-0)
- [Scripts](#page-13-0)

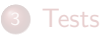

<span id="page-8-0"></span>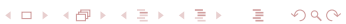

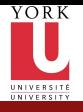

# Basic info about UNIX

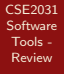

Przemyslaw Pawluk

[UNIX](#page-8-0)

**[Commands](#page-11-0)** [Scripts](#page-13-0)

[Tests](#page-15-0)

- **•** Process
- PID
- child process and parent process (fork function)

K ロ > K @ > K 할 > K 할 > 1 할 : ⊙ Q Q\*

**•** Filter

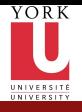

# Special characters and variables

K ロ > K @ > K 할 > K 할 > 1 할 : ⊙ Q Q\*

[CSE2031](#page-0-0) **Software** Tools - Review

Przemyslaw Pawluk

[UNIX](#page-8-0) **[Commands](#page-11-0)** [Scripts](#page-13-0)

[Tests](#page-15-0)

#### • home

- root
- **o** current dir
- parent dir
- PATH
- /dev/null

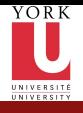

## UNIX commands

[CSE2031](#page-0-0) Software Tools - Review

Filters

<span id="page-11-0"></span>**o** less  $o$  cp mv

Przemyslaw Pawluk

[UNIX](#page-8-0)

**[Commands](#page-11-0)** [Scripts](#page-13-0)

[Tests](#page-15-0)

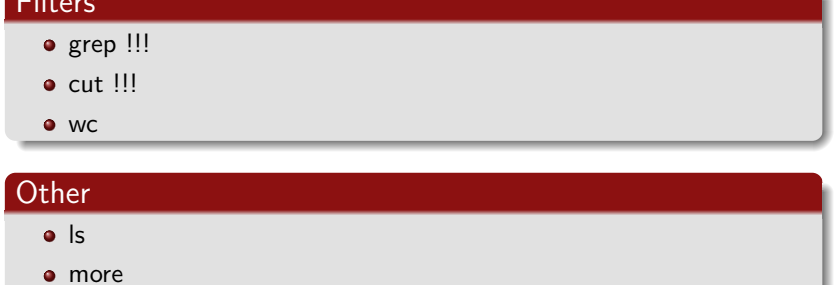

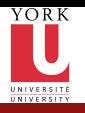

#### Pipes

[CSE2031](#page-0-0) **Software** Tools - Review

Przemyslaw Pawluk

[UNIX](#page-8-0)

[Commands](#page-11-0) [Scripts](#page-13-0)

[Tests](#page-15-0)

Combine different commands to achieve a goal. For example find all files in your home directory that starts with 'A' and ends with '.' followed by three lower-case letters. Or count such files

**KORKA SERKER DE VOOR** 

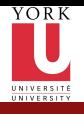

### Regular expressions

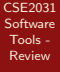

Przemyslaw Pawluk

[UNIX](#page-8-0) [Commands](#page-11-0) [Scripts](#page-13-0)

[Tests](#page-15-0)

- any string that starts with any char other than lower-case letter
- any string that starts with 'X' and ends with two numbers
- any string that contains three consecutive numbers or exactly one '/'

<span id="page-13-0"></span>KEE KARE KEE KE WAN

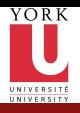

## AWK

[CSE2031](#page-0-0) Software Tools - Review

Przemyslaw Pawluk

[UNIX](#page-8-0) [Commands](#page-11-0) [Scripts](#page-13-0)

[Tests](#page-15-0)

#### Simple script in AWK

イロト イ御 トイミト イミト ニミー の女々

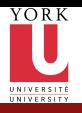

## Plan

[CSE2031](#page-0-0) **Software** Tools - Review

Przemyslaw Pawluk

[UNIX](#page-8-0) [Commands](#page-11-0) [Scripts](#page-13-0)

[Tests](#page-15-0)

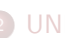

<sup>1</sup> [C](#page-2-0)

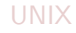

- [Commands](#page-11-0)
- [Scripts](#page-13-0)

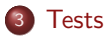

<span id="page-15-0"></span>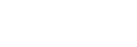

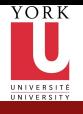

## Basic information about testing

イロト イ部 トイをトイをトー

<span id="page-16-0"></span> $\equiv$  990

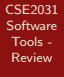

Przemyslaw Pawluk

[UNIX](#page-8-0) [Commands](#page-11-0) [Scripts](#page-13-0)

[Tests](#page-15-0)

- glass-box test
	- black-box test
	- · code coverage
	- assertions
	- ...